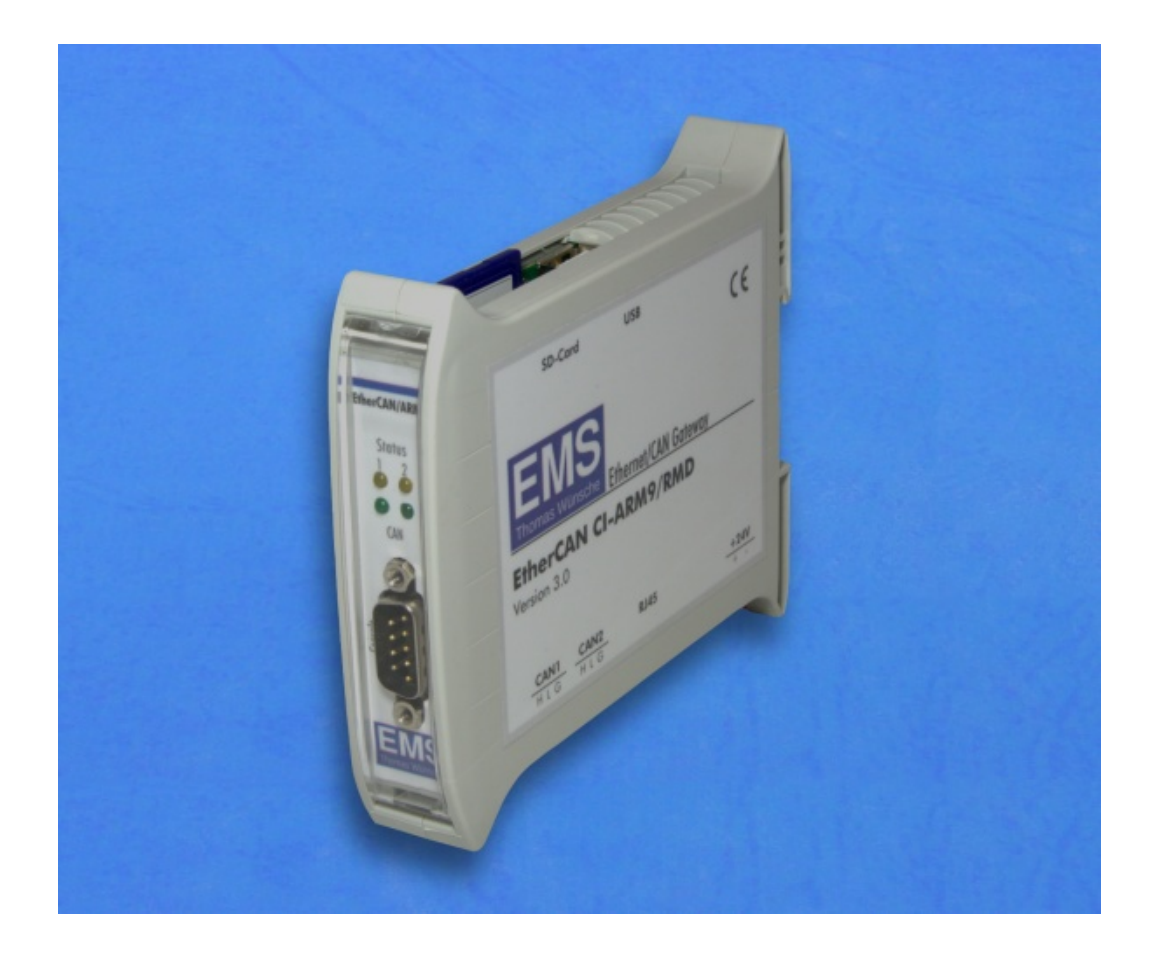

# Ethernet/CAN Gateway

# **EtherCAN CI-ARM9/RMD**

User manual

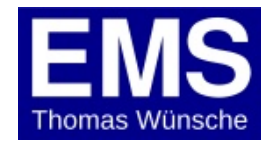

User manual EtherCAN CI-ARM9/RMD Version 3.0

Document version: 1.06 Documentation date: August 24th, 2016

No part of this document or the software described herein may be reproduced in any form without prior written agreement from EMS Dr. Thomas Wünsche.

For technical assistance please contact:

EMS Dr. Thomas Wünsche Sonnenhang 3

D-85304 Ilmmünster

Tel. +49-8441-490260  $Fax +49-8441-81860$ 

Our products are continously improved. Due to this fact specifications may be changed at any time and without announcement.

- **FCC: This device complies with part 15 of the FCC Rules. Operation is subject to the following two conditions: (1) This device may not cause harmful interference, and (2) this device must accept any interference received, including interference that may cause undesired operation.**
- **WARNING: EtherCAN CIARM9/RMD hardware and software may not be used in applications where damage to life, health or private property may result from failures in or caused by these components.**

## **Content**

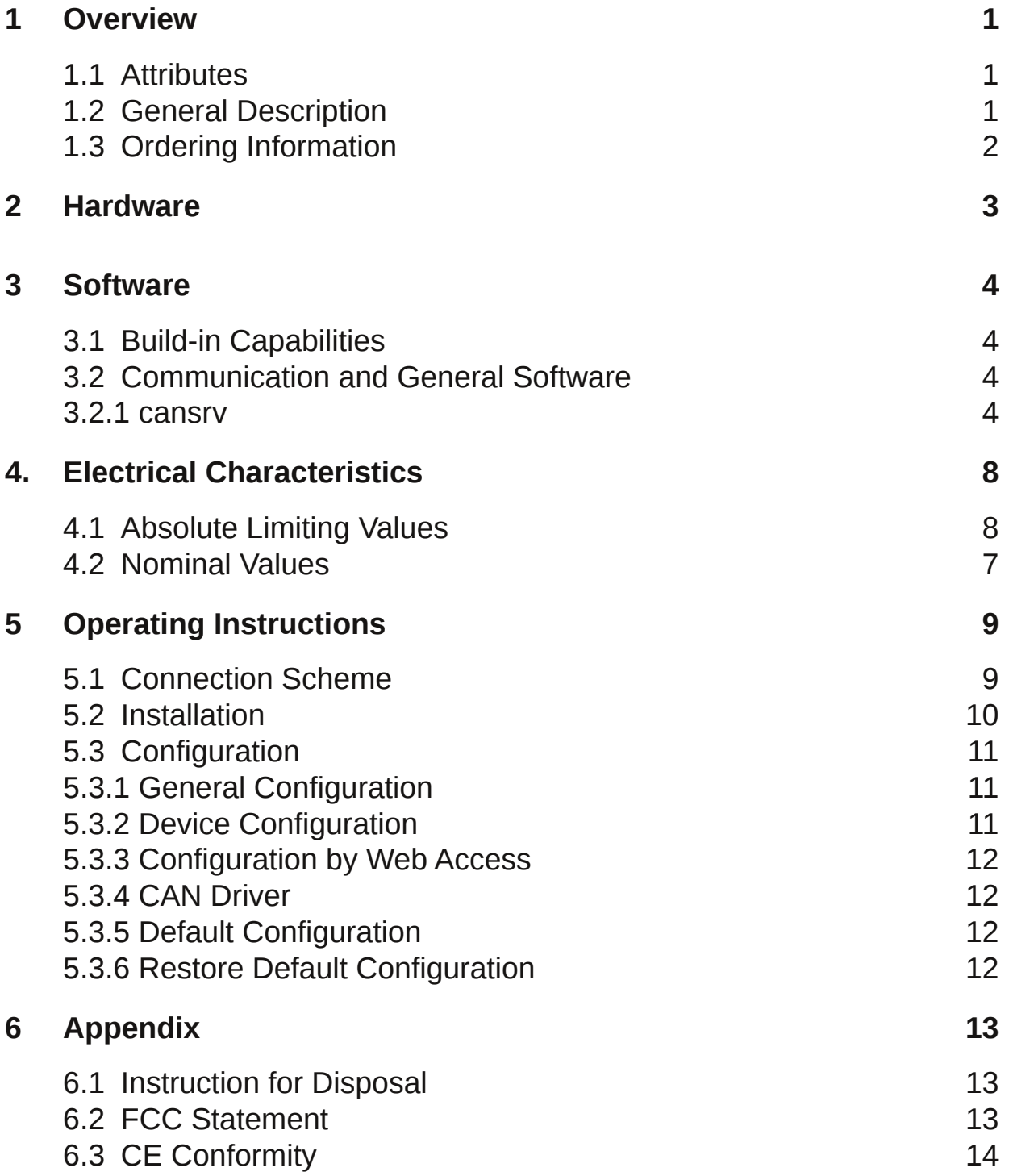

### **1 Overview**

### **1.1 Attributes**

- Connection of CAN systems to Ethernet
- Coupling of CAN networks over Ethernet
- 2 CAN interfaces
- CIA DS 102 and ISO 11898-2 compatible physical layer
- 24V nominal power supply
- Galvanic decoupling of CAN transceivers
- 454 MHz ARM9 CPU (Freescale I.MX287)
- 128 MByte DDR2 RAM
- 2 GByte EMMC Flash
- RS232 interface for configuration
- SD-Card slot for mass storage
- USB host interface
- Embedded Linux operating system
- Rail mountable

### **1.2 General Description**

The rail mountable Ethernet/CAN gateway EtherCAN CI transmits signals between a CAN system and an Ethernet network.

Utilizing the Ethernet standard EtherCAN is usable in a wide range of applications. It can be used as a standard CAN interface in a LAN environment. Or two EtherCAN devices, working back to back, can bridge CAN networks over an Ethernet connection.

The powerful CPU and the huge amount of memory allow the implementation of standard or customized Linux applications on the device. As an example it is possible to run a web server on the EtherCAN CI enabling the visualisation of process parameters in a web browser.

### **1.3 Ordering Information**

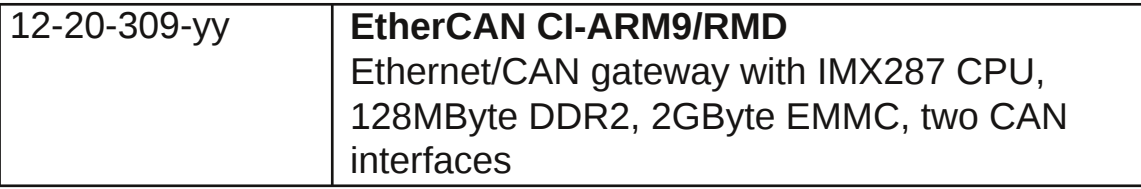

**Note:** yy denotes language of delivery:

- 10 german
- 20 english

### **2 Hardware**

EtherCAN CI includes a Freescale I.MX287 CPU with 454MHz clock. In addition the device has 128 MByte DDR2 RAM and 2GByte EMMC Flash. The connection to the CAN bus is provided by the two internal Flexcan controllers of the CPU and supports the CAN protocols 2.0a and 2.0b.

The device has two identical CAN interfaces with CAN transceivers NXP PCA82C251. Both CAN segments are equipped with pluggable screw terminals and have individual galvanic separation. Power is also supplied by a pluggable screw terminal.

EtherCAN CI includes also an RJ45 Ethernet connector with integrated LEDs (Link status: yellow, Ethernet active: green) and a serial RS232 connection (D-SUB) on the front panel.

Furthermore there are four LEDs on the front panel. The two green LEDs are controlled by the CAN transceiver and indicate CAN traffic, while the yellow ones are controlled by the CPU, their meaning is application specific. Please refer to the related program documentation for details.

### **3 Software**

#### **3.1 Buildin Capabilities**

- an Embedded Linux operating system with kernel 3.10.0
- a powerful TCP/IP stack
- a CAN server application

### **3.2 Communication and General Software**

The communication software normally consists of two parts. One part is executed by the processor inside EtherCAN CI (server application). The other part (client application) runs on a device connected to EtherCAN CI via the Ethernet. This device can be a PC or any other device supporting IP networking.

Server and client use an ASCII protocol when communicating via TCP or UDP. This protocol is not included in this document, but can be obtained on demand.

EtherCAN CI is delivered with a monitor program running under Windows OS as client application.

#### **3.2.1 cansrv**

The CAN server application *cansrv* is intended to provide a point to point communication link with a client over a TCP connection.

While the main purpose is the connection with a PC based client application, *cansrv* can also be used in a back to back configuration with another EtherCAN CI device. In this configuration one device acts as a server and the other as a client, they form a transparent link for the CAN networks connected.

Once *cansrv* is started as a server it listens on a port for incoming connections. After the connection is established the client is able to send and receive CAN messages and to configure the CAN parameters of the remote CAN controller.

The use of a configuration file allows to specify more detailed CAN controller register values and to configure a software filter for standard identifier CAN messages.

For each CAN channel one instance of cansrv has to be started.

The following command line options are available for the CAN server application:

**h (help)** Show the available options

#### **v (version)**

Show the version information

#### **b (baudrate) BAUDRATE**

The CAN baud rate used.

1000|800|500|250|125|100|50|25|20|10 kBaud can be set with this option. Please notice that a baud rate specified with this option can not be changed dynamically by a connected client.

#### $-d$  (--device-file) DEVICE

The device, default is /dev/cpc\_fcan0 and addresses the first CAN channel. For the second CAN channel /dev/cpc\_fcan1 has to be used.

#### $-$ **f** (--config-file) CONFIGFILE

Allows the use of a configuration file for bar rate settings and identifier filtering. A sample configuration file can be found in 5.3.5. A baud rate given within this file cannot be changed dynamically by a connected client.

#### **p (port) PORT**

The port to listen at for incoming connection requests (default is 1500).

#### **w (triggerwatchdog)**

This option is without effect on this device

#### **o (busoffrecoverytime) TIMEOUT**

This time specifies the period which is waited before the CAN controller is reinitialized after a bus off event. The time value is given in ms, 0 indicates to immediately go bus on again. As default the option is not set and this means actually "do not go bus on again".

To form a bridge for two independent CAN networks two EtherCAN CI devices (connected by their Ethernet interfaces) can be used, one running as a server, the other as a client. In this case, the following parameters can be used.

#### **i (ipaddress) IPADDRESS**

IP address of the server the client wants to connect to. The parameter '-p' should then also be used.

#### **k (keepalive)**

The connection will be running using a keep alive mechanism that reestablishs broken connections.

Please note: In order for the keep alive mechanism to run properly, both applications (server and client) have to be started with this option.

For debugging purposes the following options can be used. For perfomance reasons it is not recommended to use them in production systems.

#### **t (showtcpframes)**

Show TCP frames on the serial terminal

#### **c (showcpcframes)**

Show CPC messages on the serial terminal

#### **Further description:**

Server mode:

If option '-i' is not given, *cansry* will start in servermode and listen on <PORT> for incoming connections.

If options '-b' or '-f' are given a baud rate setting via TCP/IP will be ignored.

Client mode (back-to-back operation only):

If option '-i' is given, cansry will start in client mode. It will try to open a connection to <IPADDRESS> ans <PORT> of the server. A baud rate option with '-b' or '-f' is mandatory. If option '-f' is given and there is a baud rate configured in this file, it will override <BAUDRATE> given by the '-b' option.

If option '-k' is set, a keep alive mechanism will reestablish a broken connection.

The *cansrv* program will use the status LEDs a described here:

• **Blinking**: *cansrv* is running, but there is no connection to a client established

• **On**: *cansrv* has an established connection to a client

#### **Examples:**

#### **cansrv p 1500**

This will start *cansrv* as a server listening on port 1500. This is the default setting. As no baud rate is specified at the command line, the server will initialize its CAN controller with the parameter sent by the client.

#### **cansrv p 1500 i 192.168.0.176 k b 500**

This will start *cansrv* as a client which will try to connect to the host with IP address 192.168.0.176 on port 1500. The client will use the keep alive mechanism. It will also advertise this baud rate to the client. The client takes it, if no -b or -f option is set.

#### **Automatic start of cansrv:**

Normally *cansrv* is started automatically at boot up. This is done by the init script "/etc/init.d/ems-fcan". The user may change the start parameters of the *cansrv* in this script.

## **4 Electrical Characteristics**

### **4.1 Absolute Limiting Values**

Any (also temporary) stress in excess of the limiting values may cause permanent damage on EtherCAN CI and connected devices.

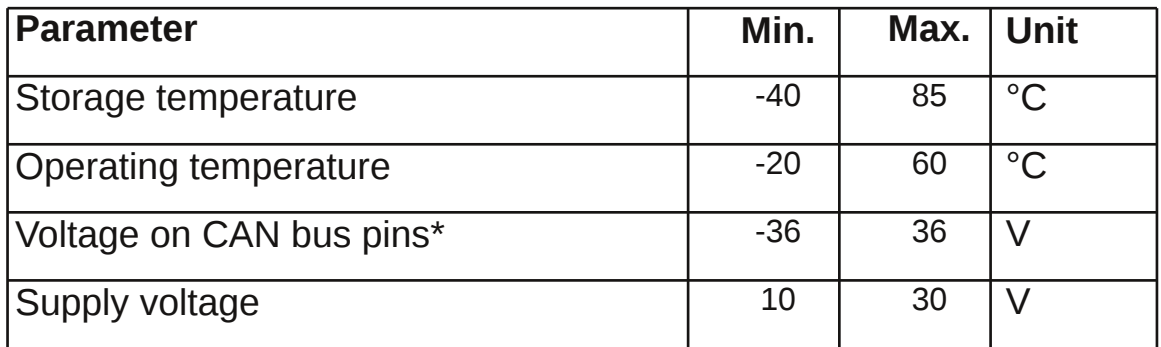

#### **4.2 Nominal Values**

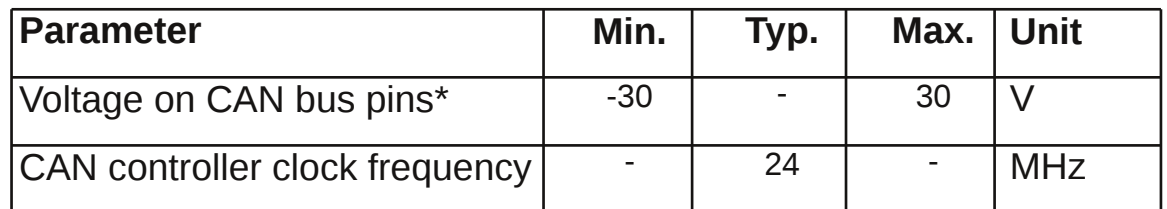

\* This potential is measured against the ground potential of the related CAN transceiver

## **5 Operating Instructions**

### **5.1 Connection Scheme**

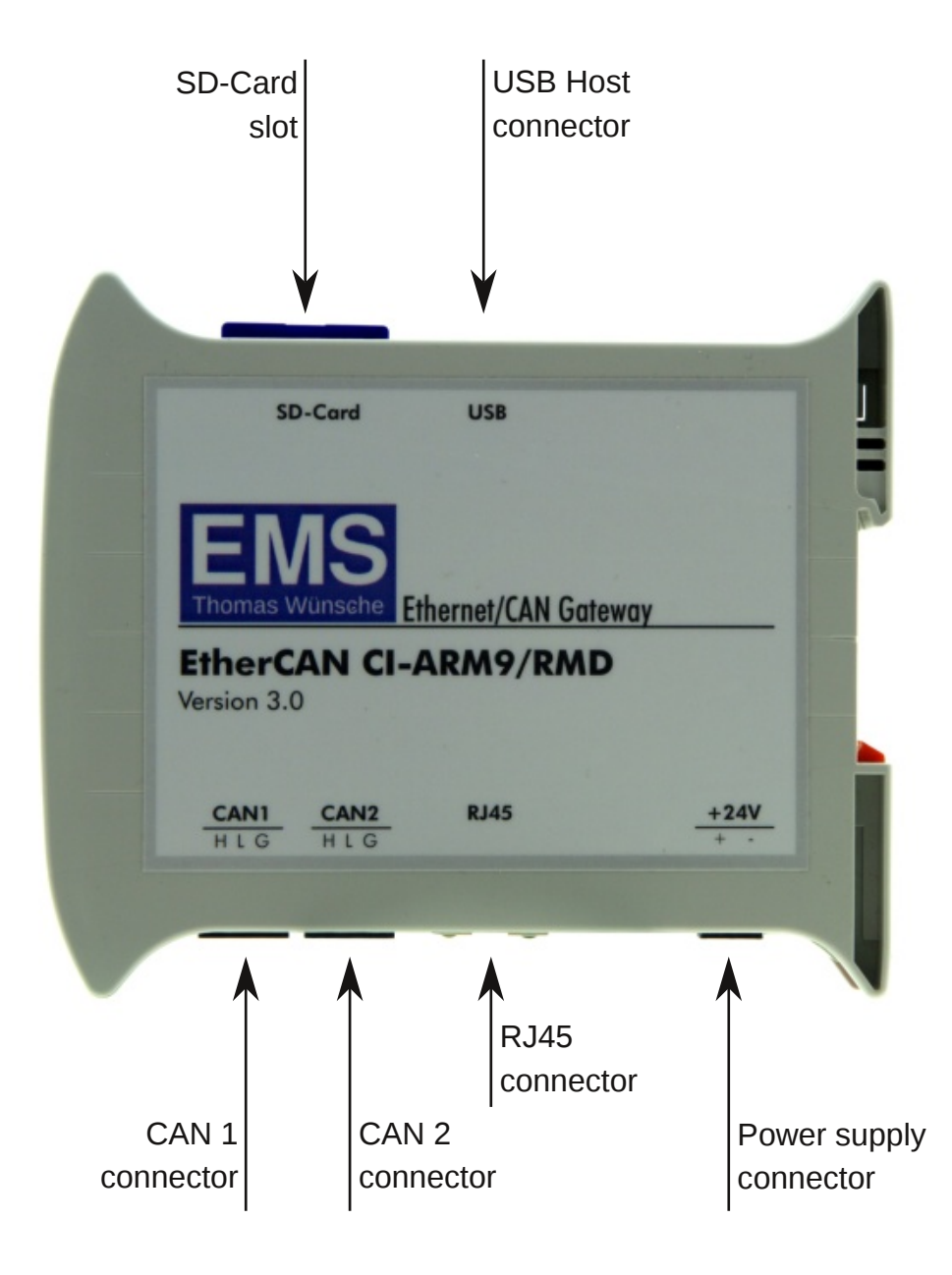

The following table shows the assignment of the RS232 male connector located at the front panel of the device.

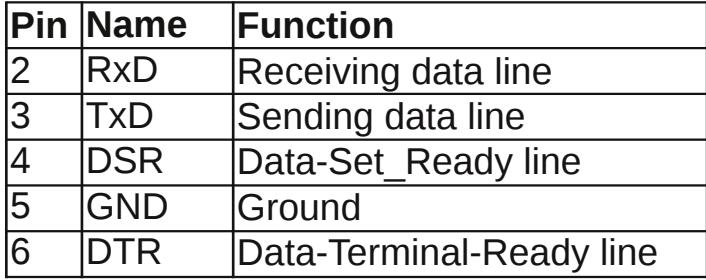

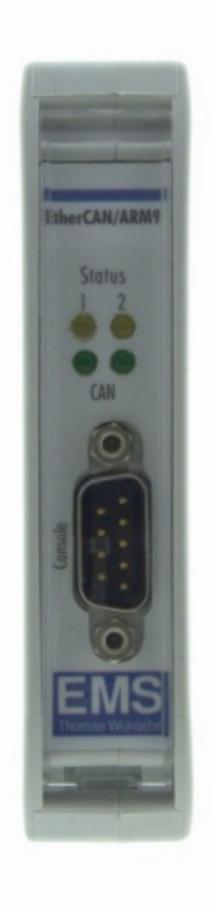

#### **5.2 Installation**

To setup and use EtherCAN CI within a network, the following is needed:

- A PC running Windows XP/7/8 or Linux, connected to the Ethernet network
- An Ethernet network with a free twisted pair connection for EtherCAN CI
- A DC power supply
- A terminal program connected to the RS232 port of EtherCAN CI. With this terminal it is always possible to get access to the device. Login over Ethernet is also possible, but needs a working Ethernet connection.

### **5.3 Configuration**

#### **5.3.1 General Configuration**

To review or change the IP configuration, EtherCAN CI can be accessed by using a terminal program connected to its RS232 port.

• Connect a serial cable to the RS232 port of the EtherCAN CI.

• Connect the other end to a free COM port of your PC.

**Note:** The serial cable must have the pins 2 and 3 crossed and pin 5 connected directly (Nullmodem-Cable).

• Start the terminal software. Configure the software for a direct connection using the PCs COM port. The communication parameters are the following:

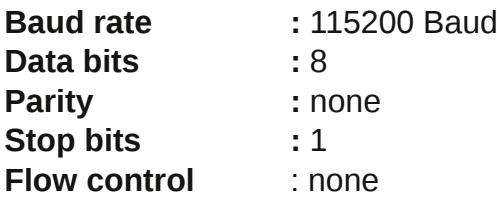

• Power on EtherCAN CI

• On the terminal window the output from the startup procedure is displayed. When it has finished login as user "root".

This method to connect to the device via RS232 will always work. Besides this it is also possible to login via ssh:

ssh root@192.168.1.15

#### **5.3.2 Device Configuration**

As the device is run by an embedded Linux operating system, it is configured as such. Network configuration is done within the configuration file "/etc/network/interfaces". After changes have been made within this file "/etc/network/interfaces restart" has to be called to take effect.

The initialisation parameters for the cansrv program are found within "/etc/init.d/ems-cansry". The command "/etc/init.d/ems-cansry restart" has to be executed for changes to take effect.

#### **5.3.3 Configuration by Web Access**

To offer a more convenient way to configure basic settings the device offers a web page for this purpose. Direct your web browser to the IP address of the EtherCAN and a login screen will appear. Login with:

**User :** admin **Password :** admin

We strongly recommend to change the password as soon as possible for security reasons. This change will take effect with the next login attempt. For all other values the device has to be rebooted to take effect.

#### **5.3.4 CAN Driver**

The default driver for the CAN controller integrated in the CPU is ems fcan.ko. In the file /etc/modprobe.d/blist.conf the socketCAN driver flexcan.ko can be selected to be loaded at boot time instead. There must not be more than one driver enabled. When the socketCAN driver is used, the cansrv application is not available.

#### **5.3.5 Default Configuration upon Delivery**

The default delivery of EtherCAN CI has the following parameters set:

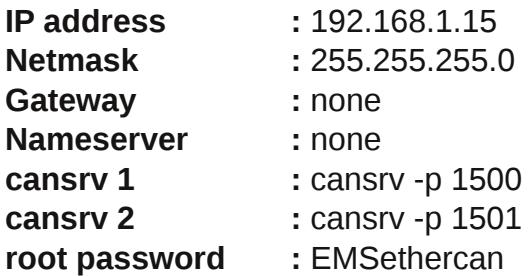

#### **5.3.6 Restore Default Configuration**

In order to restore the default network configuration the following command must be run after login at the serial console:

\$/etc/restore

After a reboot changes will take effect.

## **6 Appendix**

### **6.1 Instruction for Disposal**

#### **Electronic Equipment Act (WEEE)**

EMS is selling its products exclusively to commercial customers. This is the reason why all devices are designed for commercial use and have to be disposed appropriately. In accordance to § 10 para. 2 clause 3 Electronic Equipment Act (WEEE) the disposal of EMS products is regulated the following way.

The equipment must not be disposed at the public collection points. In accordance with the applicable law the disposal has to be done by the customer for own account. The same applies to products, which have been sold to third parties, if those parties do not take care of a disposal in accordance to the applicable law. As an alternative the products can be returned to EMS free of charge.

### **6.2 FCC Statement**

NOTE: This equipment has been tested and found to comply with the limits for a Class A digital device, pursuant to Part 15 of the FCC Rules. These limits are designed to provide reasonable protection against harmful interference when the equipment is operated in a commercial environment. This equipment generates, uses, and can radiate radio frequency energy and, if not installed and used in accordance with the instruction manual, may cause harmful interference to radio communications. Operation of this equipment in a residential area is likely to cause harmful interference in which case the user will be required to correct the interference at his own expense.

### **6.3 CE Conformity**

### **Declaration of Conformity**

 $\epsilon$ 

The manufacturer

EMS Dr. Thomas Wünsche e.K. Sonnenhang 3 85304 Ilmmünster Germany

hereby declares, that the following products:

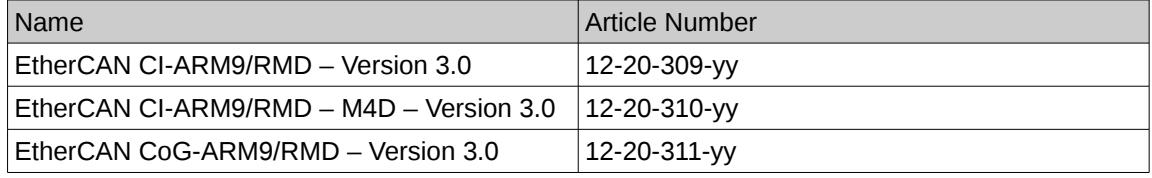

meets the requirements of the following standards:

#### **Electromagnetic Immunity**

EN 55024; VDE 0878-24:2011-09 - Information technology equipment - Immunity characteristics -Limits and methods of measurement (CISPR 24:2010); German version EN 55024:2010

#### **Electromagnetic Emission**

EN 55022; VDE 0878-22:2011-12 - Information technology equipment - Radio disturbance characteristics - Limits and methods of measurement (CISPR 22:2008, modified); German version EN 55022:2010

and therefore conform with the EU requirements on:

#### Electromagnetic compatibility (2004/108/EG)

In accordance with the above mentioned EU directives, the EC declarations of conformity and the associated documentation are held at the disposal of the competent authorities.

#### **ROHS 2 EEE**

The RoHS 2 Directive (2011/65/EU) commits manufacturers of "Electrical and Electronic Equipment" (EEE) to secure compliance with the RoHS Directive before placing a CE mark.

Based on technical documentation and to the best of our knowledge, we hereby confirm that the above mentioned products do not contain any of the restricted substances according to Article 4 of the RoHS Directive in excess of the maximum concentration values tolerated by weight in any of their homogeneous materials.

Ilmmünster, 05.07.2013

Dr. Thomas Wünsche

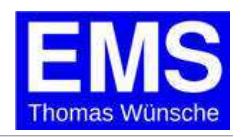